## <span id="page-0-0"></span>Session 2: Versionskontrolle mit git und GitHub Fortgeschrittene Programmierung (Java 2)

Nils Reiter nils.reiter@uni-koeln.de

12. April 2023

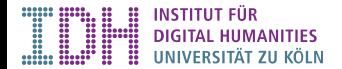

- <span id="page-1-0"></span> $\blacktriangleright$  Versioning of source code
- $\blacktriangleright$  Differences between versions
- $\blacktriangleright$  Maintaining several branches in parallel

- $\blacktriangleright$  Versioning of source code
- **In Differences between versions**
- $\blacktriangleright$  Maintaining several branches in parallel

Why is this useful?

Generally: Dealing with complexity!

- $\blacktriangleright$  Versioning of source code
- **I** Differences between versions
- $\triangleright$  Maintaining several branches in parallel

#### Why is this useful?

Generally: Dealing with complexity!

- $\triangleright$  Programming projects quickly become massive
	- ▶ Windows 2000: 28mio LoC (ca. 930k standard pages)
	- ▶ CorefAnnotator: 27k LoC (ca. 770 standard pages)
- $\blacktriangleright$  Large teams
	- $\blacktriangleright$  working on the same project
	- $\triangleright$  over a long time  $\Rightarrow$  don't rely on human memory!

- $\blacktriangleright$  Versioning of source code
- Differences between versions
- $\triangleright$  Maintaining several branches in parallel

#### Why is this useful?

Generally: Dealing with complexity!

- $\triangleright$  Programming projects quickly become massive
	- ▶ Windows 2000: 28mio LoC (ca. 930k standard pages)
	- ▶ CorefAnnotator: 27k LoC (ca. 770 standard pages)
- $\blacktriangleright$  Large teams
	- $\blacktriangleright$  working on the same project
	- $\triangleright$  over a long time  $\Rightarrow$  don't rely on human memory!
- ▶ A single conceptual change often distributed over many files (e.g., class rename)

Miß Sara Sampson (Sara2.xmi)

 $\bullet$  $\bullet$ 

lu<br>C

∥n

# **CorefAnnotator**

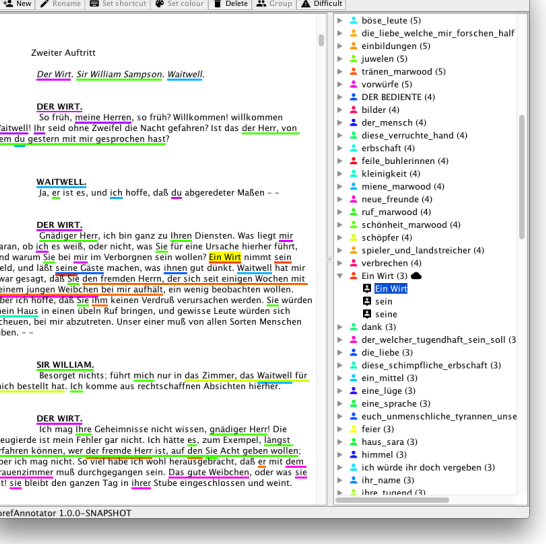

#### [Fortgeschrittene Programmierung \(Java 2\)](#page-0-0) 3 / 24

### **CorefAnnotator**

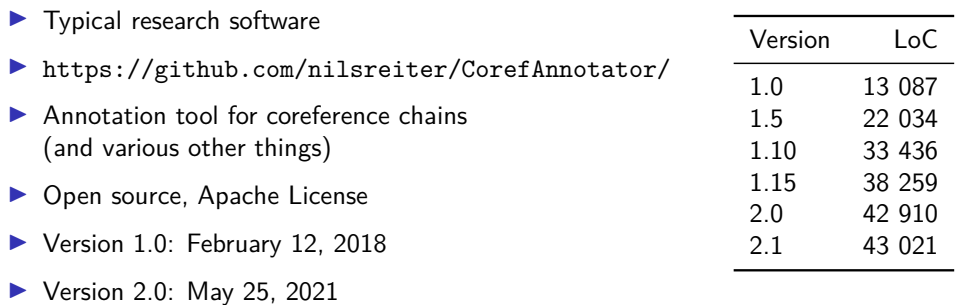

# Collaboration Options

### **Situations**

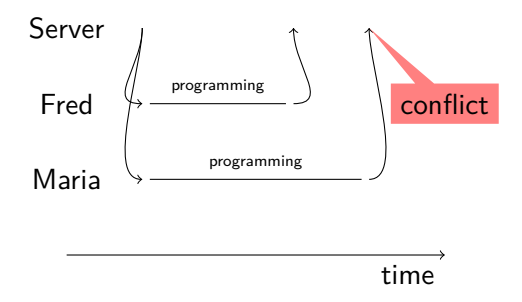

### **Situations**

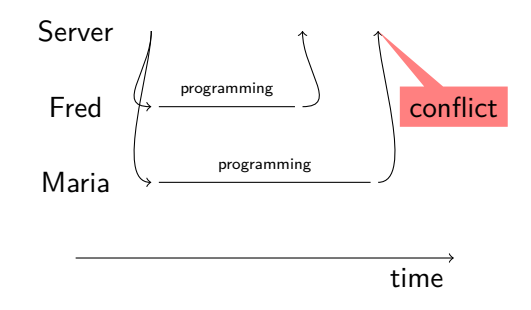

#### Conflict resolution options

- Ignore, let Maria overwrite Freds code (this is bad!)
- Create a second copy (this is what Dropbox does)
- **In Force Maria to explicitly merge the code: Look at both versions and decide what should** remain

# Software for Version Control

 $\blacktriangleright$  Very old

- $\triangleright$  CVS (concurrent versioning system)
- ▶ Rarely used today
- I Old
	- SVN (subversion)
	- $\blacktriangleright$  Sometimes used
- $\blacktriangleright$  State of the art

#### $\triangleright$  git

 $\triangleright$  More solutions are available commercially

- $\triangleright$  Developed by the Linux kernel developers
- $\triangleright$  Open source <https://git-scm.com>
	- $\blacktriangleright$  I.e., you can download the source code of git
- $\triangleright$  Distributed: No central server required
	- $\blacktriangleright$  but it's still useful to have one
- $\blacktriangleright$  Fast
- $\blacktriangleright$  Data assurance
	- $\triangleright$  Checksums to make sure you get out what you put in

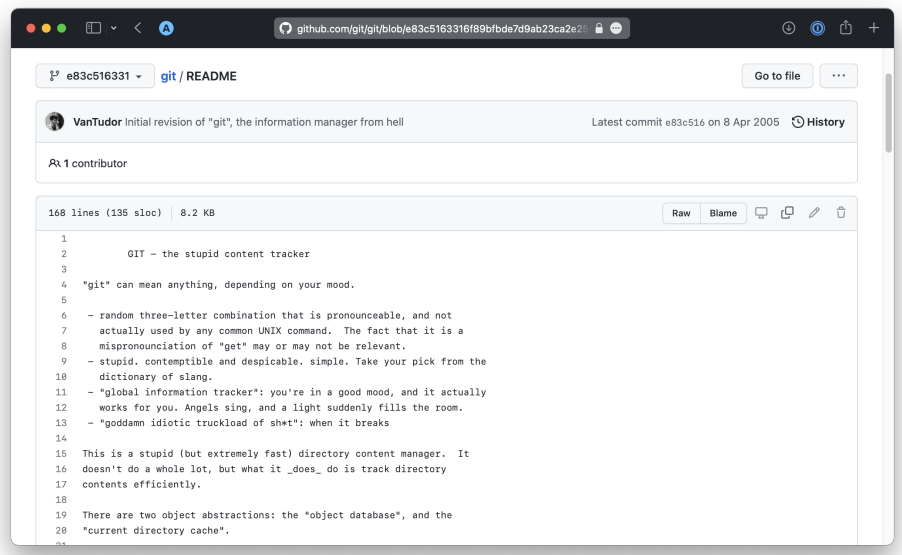

# git vs. GitHub vs. GitLab

- $\blacktriangleright$  git is an open source software
	- $\blacktriangleright$  <https://git-scm.com>
	- Integrated into many other tools e.g., Eclipse
- $\triangleright$  GitHub is a (commercial) web platform  $\Omega$ 
	- $\blacktriangleright$  Recently bought by Microsoft
	- $\triangleright$  GitHub provides a central server for git repositories and additional services (wiki, ticket system, …)
	- $\blacktriangleright$  <https://github.com>
- $\triangleright$  GitLab is an open source software  $\lozenge$ 
	- **I** Provides a central server that you can install on your own server (e.g., at the  $CceH$ )
	- $\blacktriangleright$  "GitHub for your own server"
	- ▶ <https://about.gitlab.com>

# Reading

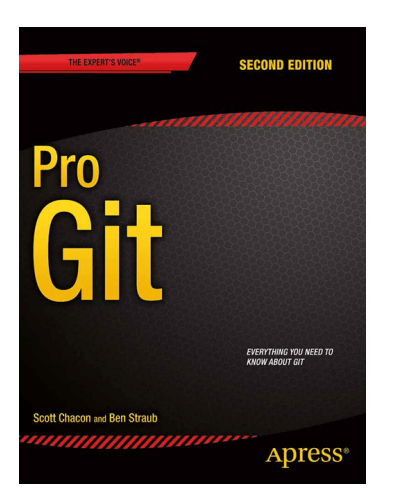

Scott Chacon and Ben Straub: "Pro Git". 2nd edition. Apress, 2014. <https://git-scm.com/book/en/v2>

Table of Contents

- 1. Getting Started
- 2. Git Basics
- 3. Git Branching
- 4. Git on the Server
- 5. Distributed Git

6. …

<span id="page-15-0"></span>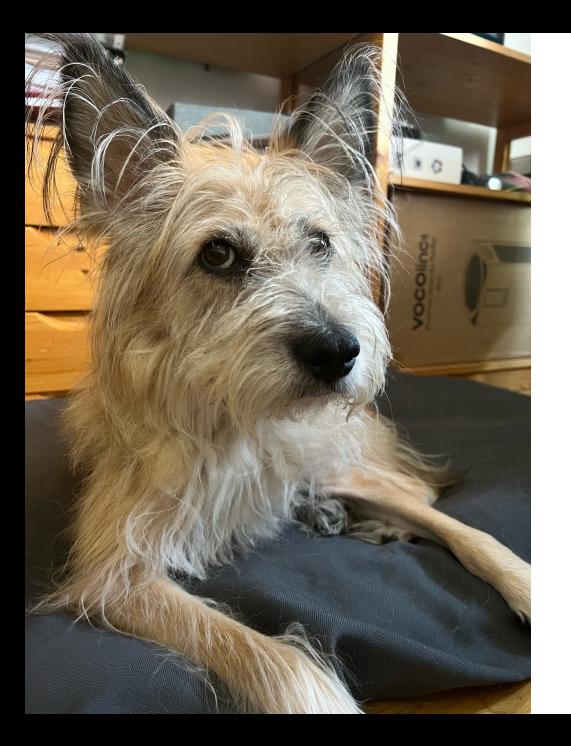

## Section 2

# [How does git work?](#page-15-0)

### Commit

- $\triangleright$  Commit: One version of an entire directory (including subdirectories)
- $\triangleright$  Creating commits is the central activity we do
- $\blacktriangleright$  Each commit knows its predecessor

### Commit

- ▶ Commit: One version of an entire directory (including subdirectories)
- $\triangleright$  Creating commits is the central activity we do
- $\blacktriangleright$  Each commit knows its predecessor
- $\blacktriangleright$  Each commit is identified by a hash value: 0eabb4bfef80be2af18255dc19301b989da1f1a3
- $\triangleright$  A commit can include changes in multiple files
- $\blacktriangleright$  Registering your changes is a two-step process
	- 1. Put in staging area
	- 2. Commit everything in staging area
- $\triangleright$  Commit and version are related, but not the same concepts

[How does git work?](#page-15-0)

## Lifecycle

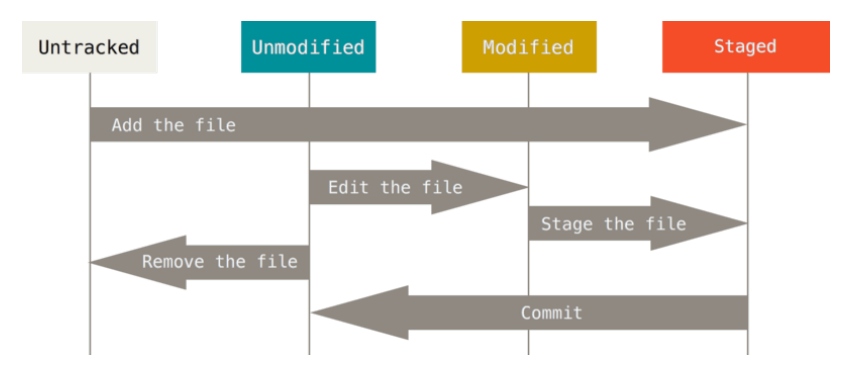

Figure: The lifecycle of the status of your files (Chacon/Straub: Pro Git)

[How does git work?](#page-15-0)

### **Workflow**

- 1. (Pull changes from others)
- 2. Edit/add files
- 3. Put files in staging area
	- ▶ git add <FILENAME>
	- ▶ git remove <FILENAME>
- 4. Commit all files in staging area
	- $\blacktriangleright$  Provide a useful description
	- I git commit -m "comment"
- 5. (Push to others)

# **Branching**

- $\triangleright$  Maintaining multiple branches is often useful
- $\blacktriangleright$  At each time, a single branch is active
	- $\blacktriangleright$  By default: master
- $\blacktriangleright$  Switch to an existing branch
	- In git checkout <BRANCHNAME>
	- $\blacktriangleright$  To create a new branch, add the option  $-b$ :
		- ▶ git checkout -b <BRANCHNAME>

[How does git work?](#page-15-0)

Branching and committing results in a tree

407838a

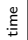

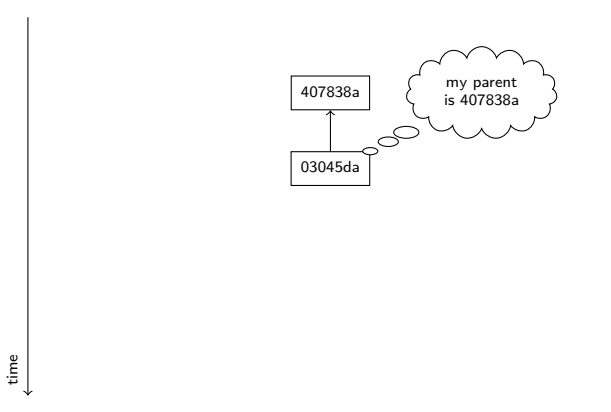

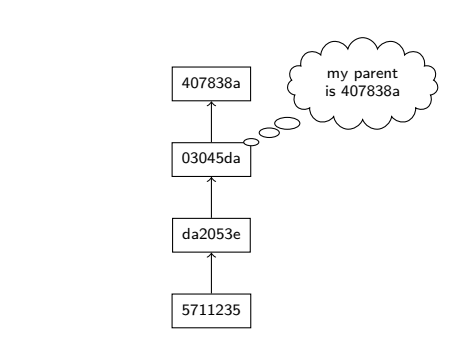

time

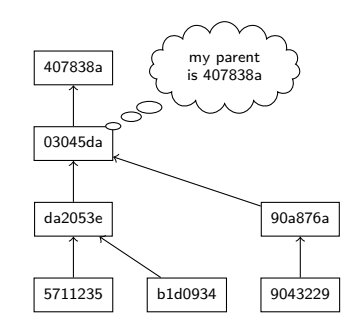

time

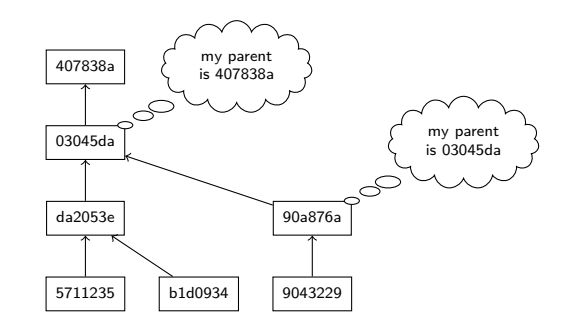

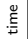

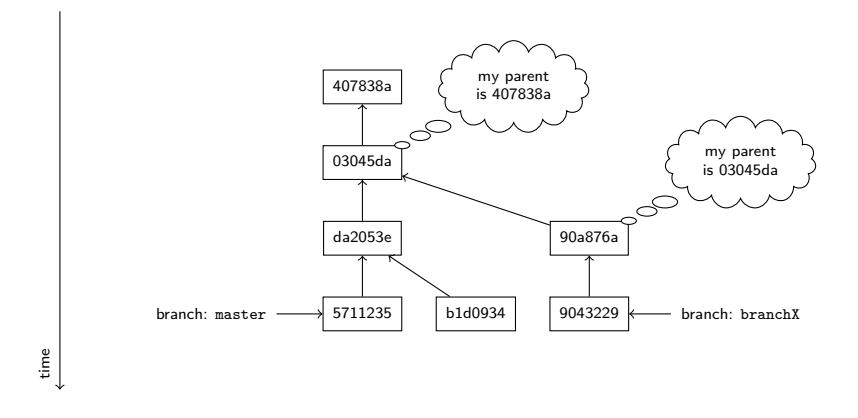

# demo

### What do we put under version control?

#### All variants of plain text files

- Source code (python, java, perl, c, ...)
- $\blacktriangleright$  texts (plain, latex, markdown)
- $\blacktriangleright$  primary data (xml, csv)
	- $\blacktriangleright$  but beware of large files
- $\blacktriangleright$  vector graphics (svg)

## What do we put under version control?

#### All variants of plain text files

- Source code (python, java, perl, c, ...)
- $\blacktriangleright$  texts (plain, latex, markdown)
- $\blacktriangleright$  primary data (xml, csv)
	- $\blacktriangleright$  but beware of large files
- $\blacktriangleright$  vector graphics (svg)

#### Do not put these in version control

- $\blacktriangleright$  word documents, pdf files
- $\blacktriangleright$  images (jpg, png)
- $\triangleright$  compiled code (executables)

## What do we put under version control?

#### All variants of plain text files

- Source code (python, java, perl, c, ...)
- $\blacktriangleright$  texts (plain, latex, markdown)
- $\blacktriangleright$  primary data (xml, csv)
	- $\blacktriangleright$  but beware of large files
- $\blacktriangleright$  vector graphics (svg)

#### Do not put these in version control

- $\blacktriangleright$  word documents, pdf files
- $\blacktriangleright$  images (jpg, png)
- $\triangleright$  compiled code (executables)
- Exceptions apply

### Repository vs. working copy

- $\blacktriangleright$  The git repository keeps track of all past versions and branches
- $\blacktriangleright$  The working copy is set to one specific version (designated by HEAD)
- $\blacktriangleright$  git checkout REFNAME
	- EXPORE FRAME can be a branch or revision hash (or tag)
- $\triangleright$  Checking out moves the HEAD pointer to another revision
	- $\triangleright$  The HEAD pointer always points to the revision that's active in your working copy

#### Remotes

- $\triangleright$  Git repositories can be associated with *remote* repositories
	- Remote repositories are usually on a different computer (e.g.,  $G$ itHub)

#### Remotes

- $\triangleright$  Git repositories can be associated with *remote* repositories
	- **In Remote repositories are usually on a different computer (e.g., GitHub)**
- $\triangleright$  A repository needs to be synchronized with its remote manually:
	- In git clone REPOURL: Create a local copy of the repository, setting REPOURL as 'origin' remote
		- $\blacktriangleright$  Usually, used only once
	- $\triangleright$  git push: Transfers the commits on the local branch to the same branch on the remote
	- $\triangleright$  git pull: Transfers the commits on the remote branch to the local branch

### Useful commands

#### git status

Shows the status of the current working copy

- $\blacktriangleright$  Changed files
- $\blacktriangleright$  Files in the staging area
- $\blacktriangleright$  The current branch

## Useful commands

#### git status

Shows the status of the current working copy

- $\blacktriangleright$  Changed files
- $\blacktriangleright$  Files in the staging area
- $\blacktriangleright$  The current branch

#### git log

Shows information about current and past commits Useful options:

- --oneline Each commit is shown on a single line
	- --graph Information is rendered visually
		- --all Shows information about all branches

### On GUIs

Git has a complex task and is a complex piece of software

- $\triangleright$  Graphical user interfaces do exist and make some tasks easier
- $\blacktriangleright$  In this class: command line and Eclipse
	- $\triangleright$  git commands can be found in the context menu under "Team"

## On GUIs

Git has a complex task and is a complex piece of software

- $\triangleright$  Graphical user interfaces do exist and make some tasks easier
- $\blacktriangleright$  In this class: command line and Eclipse
	- $\triangleright$  git commands can be found in the context menu under "Team"
- $\triangleright$  Other tools (sometimes better visualizations!)
	- ▶ SourceTree (Win/Mac): <https://www.sourcetreeapp.com>
		- $\triangleright$  Needs a registration with BitBucket (similar to GitHub), but free
	- ▶ GitKraken (Win/Mac/Lin): <https://www.gitkraken.com>
		- $\blacktriangleright$  Free for open source projects
- $\blacktriangleright$  More can be found here:

<https://git-scm.com/downloads/guis/>

## Sneak Peak: Merging

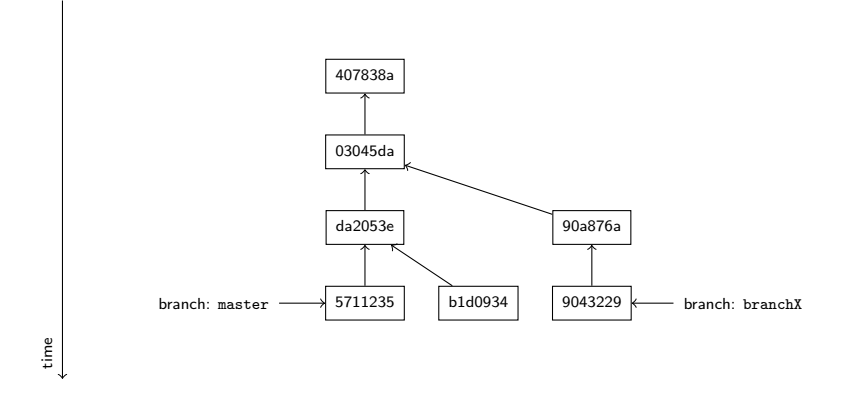

#### Sneak Peak: Merging

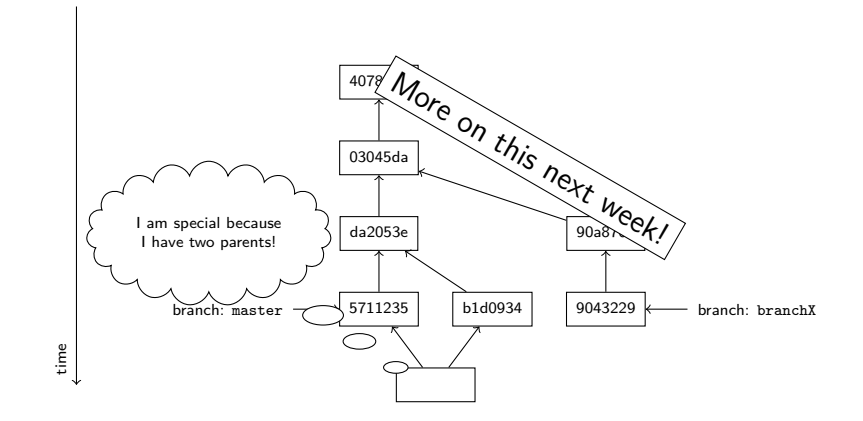

[Exercise](#page-40-0)

<span id="page-40-0"></span>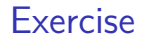

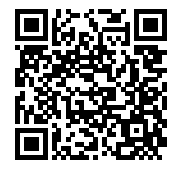

#### <https://github.com/idh-cologne-java-2-summer-2023/exercise-02>